# Overview of Procurement Process

August 23, 2023

# **Contents**

- ▶ Procurement Guidelines
- ▶ New Vendor Set-Up
- $\triangleright$  Requisitions

# **Procurement Guidelines**

• SMALL PURCHASES (LESS THAN \$5,000)

Small, consumable items may be made by purchase requisition without quote or bid process.

• INFORMAL QUOTES (\$5,000-\$109,300)\*

Three written quotes are required for any goods or services. A District purchase order will be sent to the awarded vendor.

• PUBLIC BIDDING (>\$109,300)\*

Formal bidding is required for any goods or non-professional services with the exception of authorized sole source, emergency procurements, and where otherwise permitted by law.

\*The amounts of the contract bid threshold annual adjustment commences every January 1<sup>st</sup> RESOURCES:

#### **How to do Business With Napa Valley Community College District**

<https://www.napavalley.edu/about/administrative-services/business-finance/documents/howtodobusiguide.pdf>

#### **NVCCD Procurement Guidelines**

<https://www.napavalley.edu/about/administrative-services/business-finance/documents/procurementguidelinesnvccd.pdf>

#### **Quote Recapitulation Form**

<https://www.napavalley.edu/about/administrative-services/business-finance/documents/quoterecapitulation080819.pdf>

# **New Vendor Set-Up**

"*New vendors must properly complete the most current IRS Form W-9 prior to the District preparing a Purchase Requisition. Prospective vendors should submit their complete and current IRS Form W-9 directly to the Business & Finance Office who will review for completeness. If a prospective vendor fails to properly complete an IRS Form W-9, then the District will not register the prospective vendor in NVC's purchasing system until the District receives a complete and current IRS Form W-9.*"

• Submit a complete and signed W9\* form & "Vendor Application" to the Business & Finance Office Email: [john.martinez@napavalley.edu](mailto:john.martinez@napavalley.edu)

\**From the date signed, W9 forms are valid up to 3 years, unless information (name, address, SSN/EIN number) has changed, then a new W9 form must be submitted sooner.*

• Business & Finance Office will set-up the vendor and issue a Vendor I.D. #.

RESOURCES:

- **W9 Form** <https://www.irs.gov/pub/irs-pdf/fw9.pdf>
- **Vendor Application currently being updated**

**How to do Business With Napa Valley Community College District**

<https://www.napavalley.edu/about/administrative-services/business-finance/documents/howtodobusiguide.pdf>

### **New Vendor Set-Up – W9 Form**

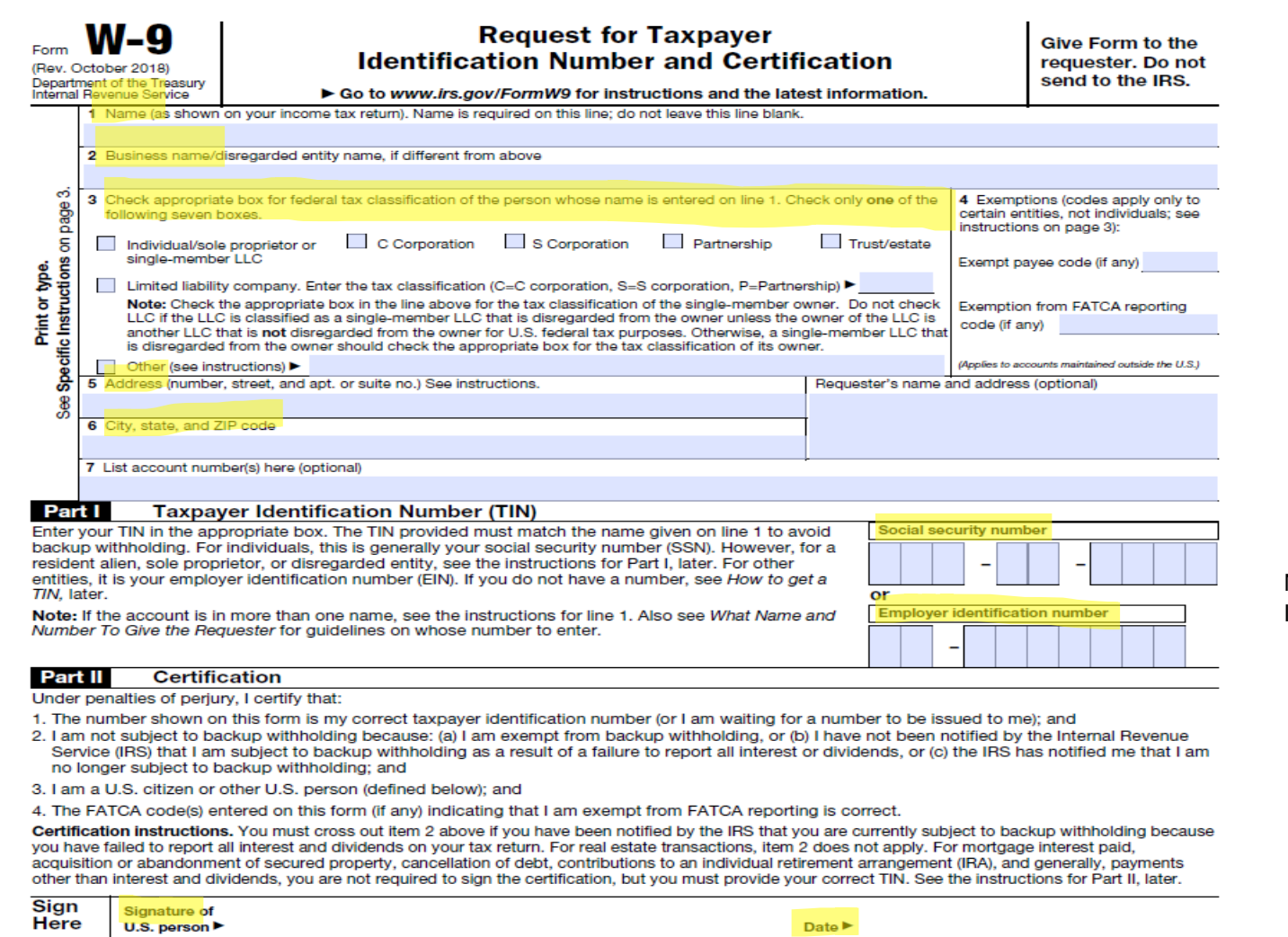

NOTE: If it is an SSN, an ICA is required.

# **Requisitions**

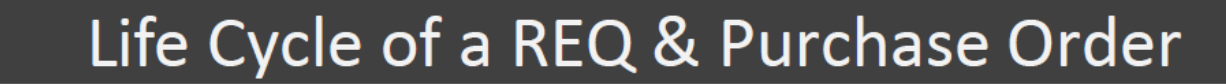

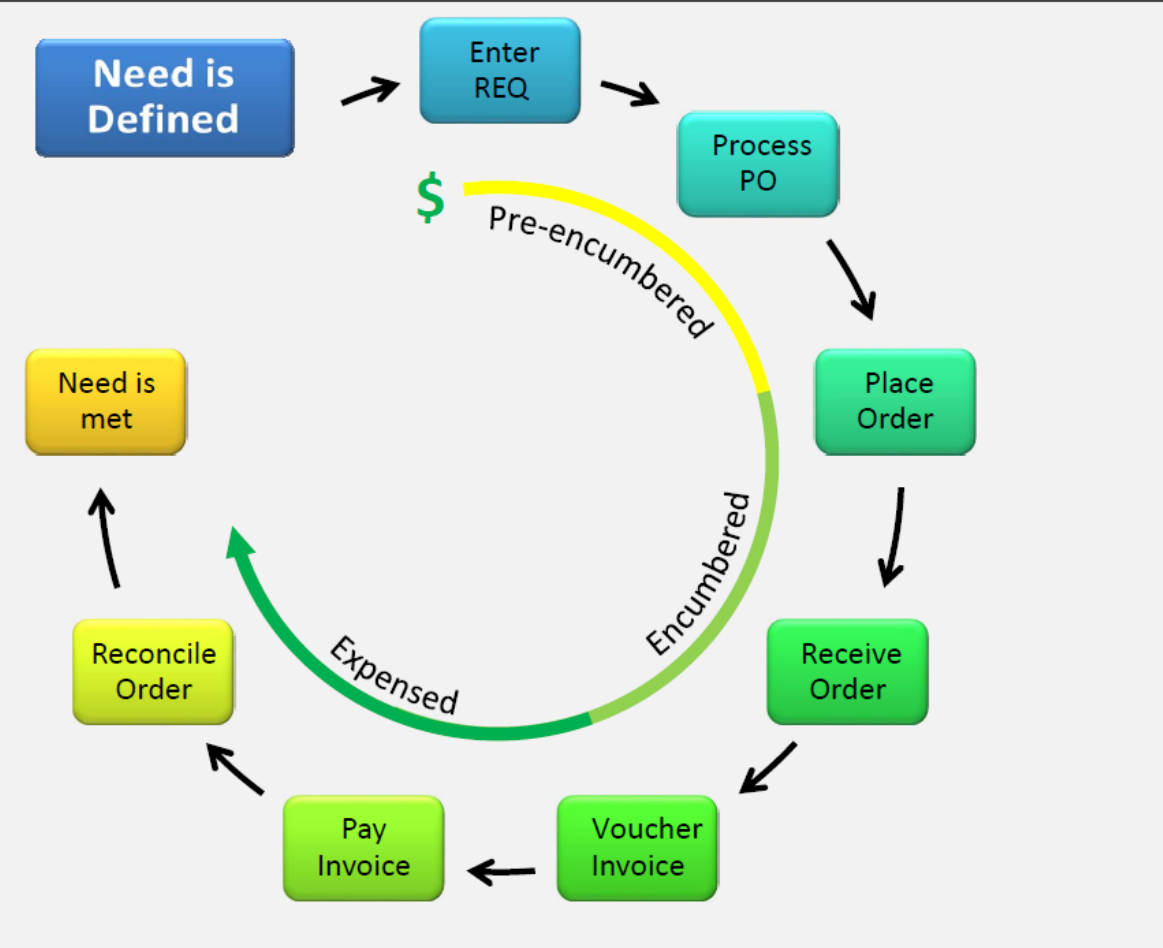

## **Requisitions - Quote vs. Statement vs. Invoice**

The CUSTOMER is responsible to work with the vendor (i.e. current W9 form; update Customer contact info; billing questions, etc.)

- $\triangleright$  QUOTE a document that a seller provides to the buyer of goods or services at a stated price under specified conditions before committing to the purchase. Quotes are uploaded to the "INIIATOR" folder created by the Controller with the requisition number. SAMPLE SAVED FILE NAME: REQ #, Vendor Name, Date on Document (i.e. REQ0000000 Tractor Supply 081423)
- $\triangleright$  STATEMENT a current report showing the customer's account status reflecting payments already made and outstanding invoices.
- INVOICE relates to money owed on account for specific or multiple transactions to the business or service provider. A hardcopy of the invoice (NOT ACCEPTABLE – quote, sales order, packing slip, etc.) will need to be forwarded to Accounts Payable with "Okay to Pay", Signature, and current P.O. # directly on invoice.

#### RESOURCES:

Document: **"Submitting a Vendor Invoice to Business Office"** (Microsoft Teams: NVC Budget Center Managers & Admins – General – Administrative Assistant Training-Resources Docs – Submitting a Vendor Invoice to Business Office-Role of Budget Center Staff.pdf)

# **Requisitions**

#### Colleague Self-Service

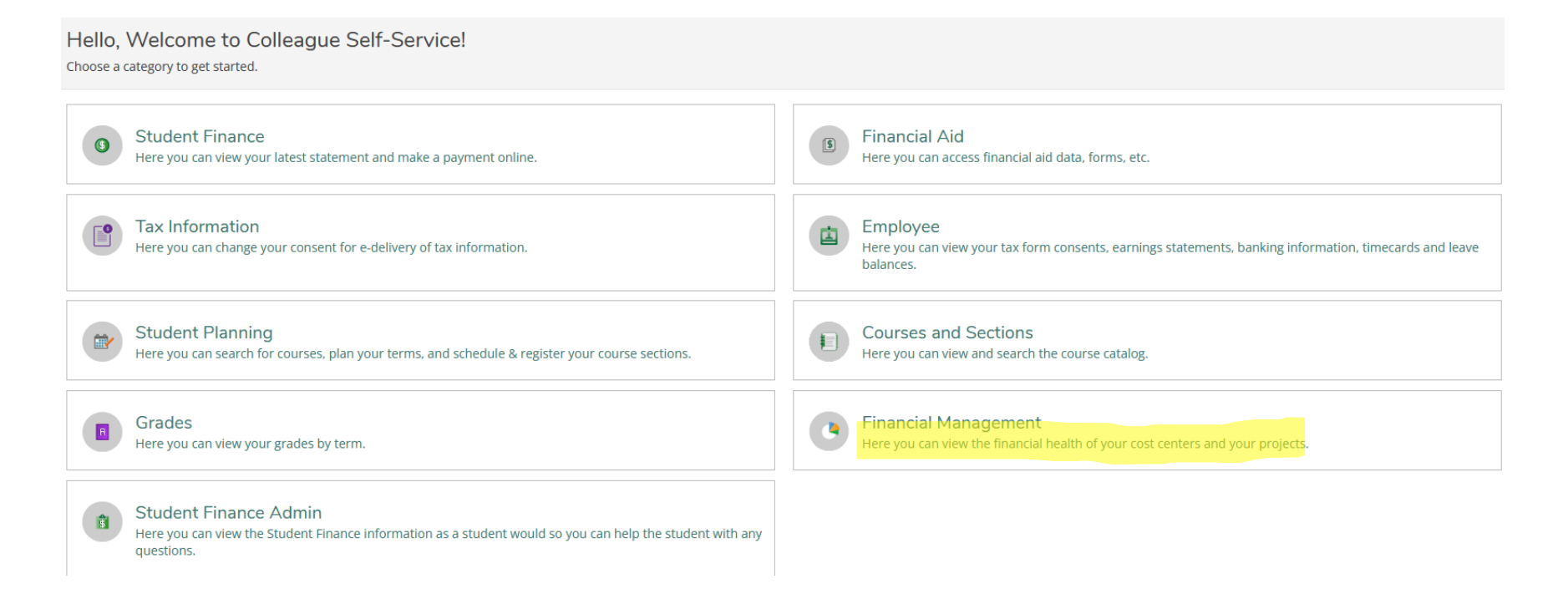

# **Requisitions**

#### Colleague Self-Service

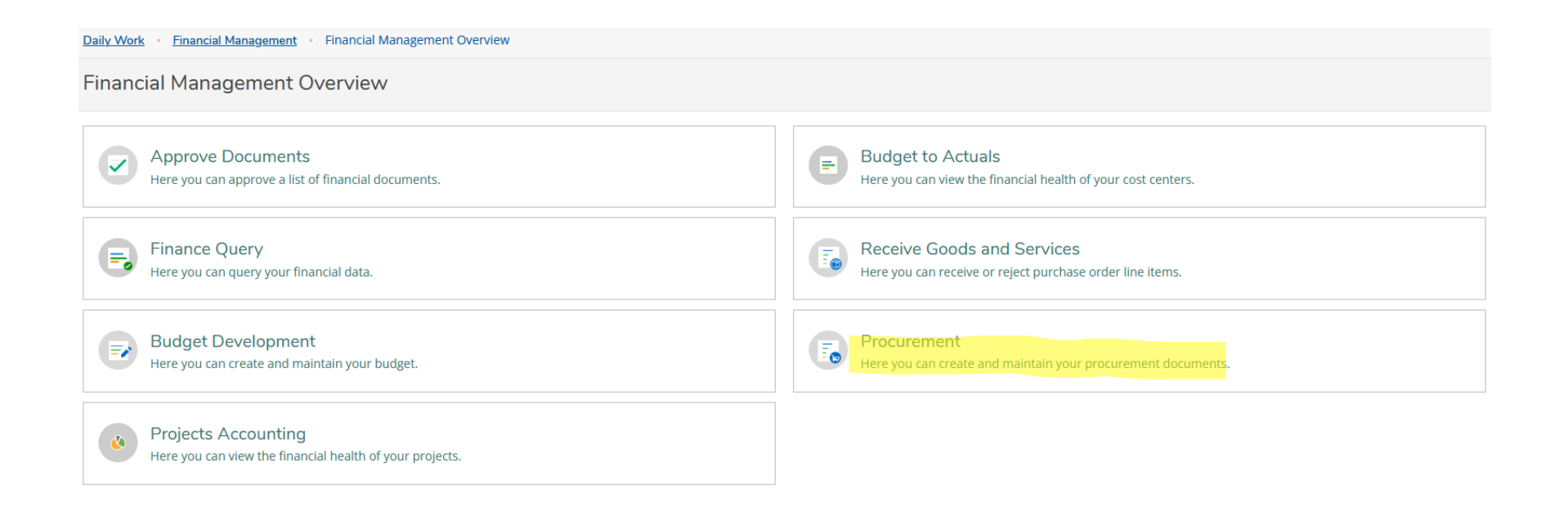

# **Requisitions - Create**

#### Colleague Self-Service

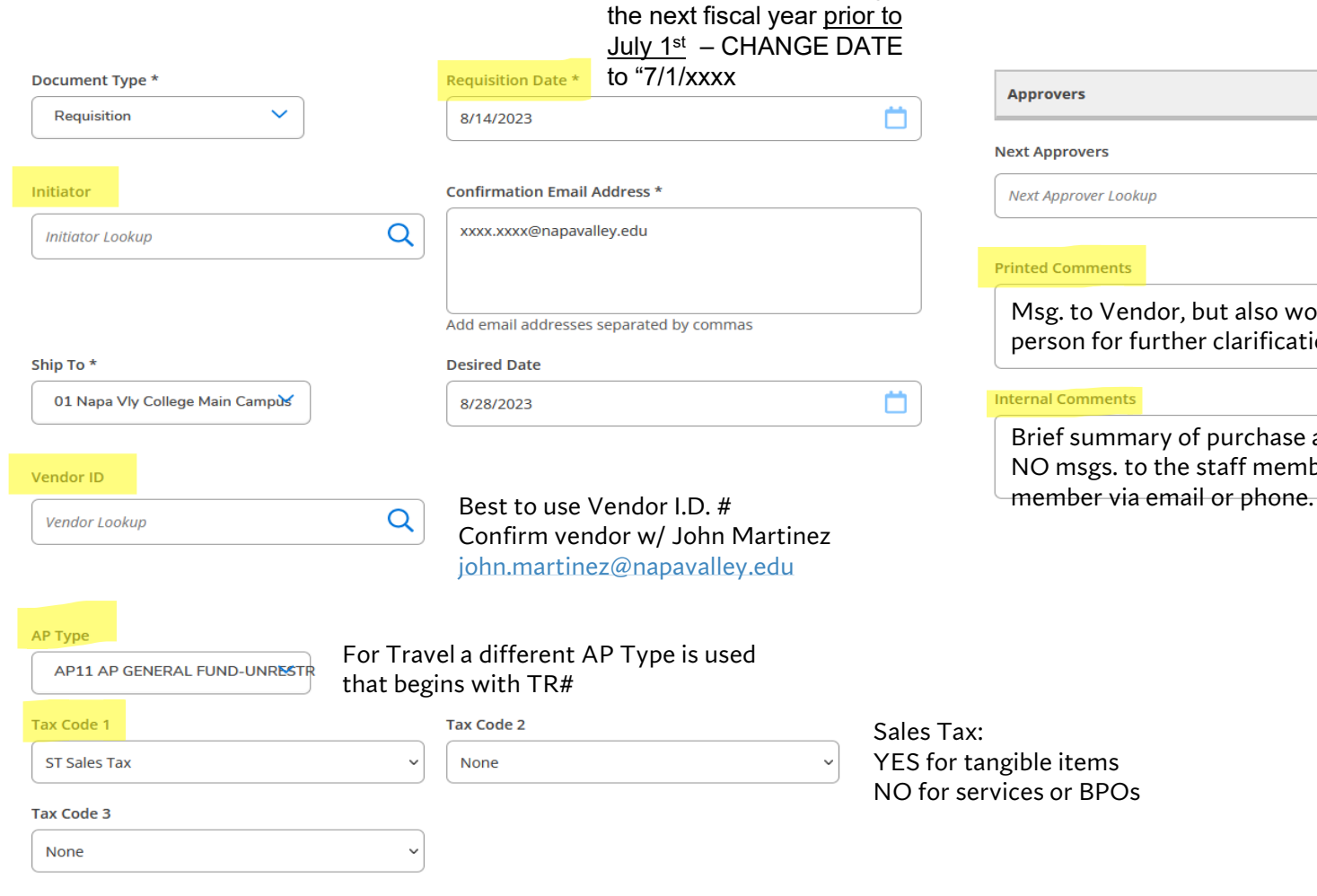

NOTE: When submitting for

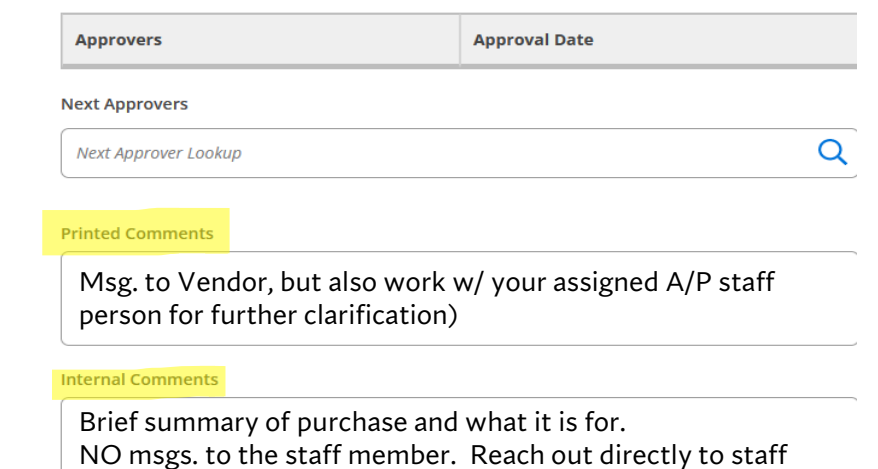

# **Requisitions – Budget Code String & Definitions**

For **NEW** or to **CONFIRM** budget code, schedule mtg. w/ Controller.

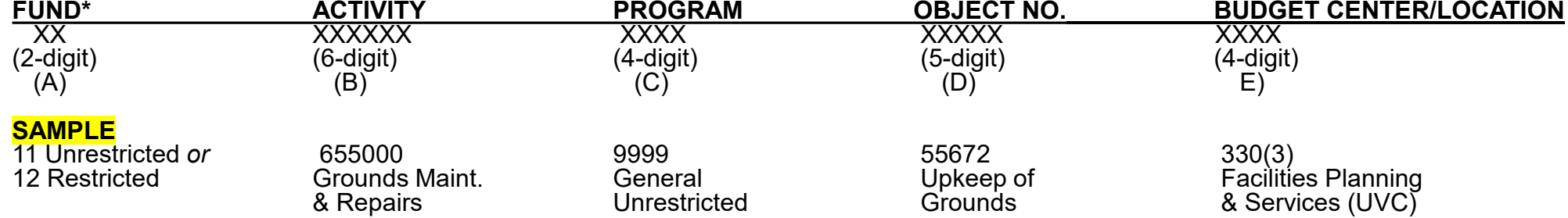

(A) **FC – FUND** A two-character code used to differentiate between the District's accounting funds.

(B) **ACTIVITY** A six-character code representing the instructional activities defined in the Chancellor's Office Taxonomy of Program (TOP). It also designates the administrative and support activities of the District. This field is used for the required state level reporting by activity and object set forth on form CCFS311.

(C) **PG – PROGRAM** A four-character code used to identify different special programs/projects in order to meet state, federal, and internal reporting requirements. It also designates the funding source of the programs.

(D) **OBJECT OF EXPENDITURE** A five-character code representing the general ledger class and the object of expenditure (revenue, assets, liability, and fund equity categories) prescribed by the Budget and Accounting Manual for California Community Colleges. The first character identifies the General Ledger class; the next two characters conform to state codes; and the last two characters provide additional detail for internal use.

(E) **BUDGET CENTER** A four-character code representing the various organizational units of the District. The first character represents the major division of organizational units; the next two characters identify the cost centers within each major division and the fourth character identifies the location associated with each budget center.

# **Requisitions - Create**

#### Colleague Self-Service

Items

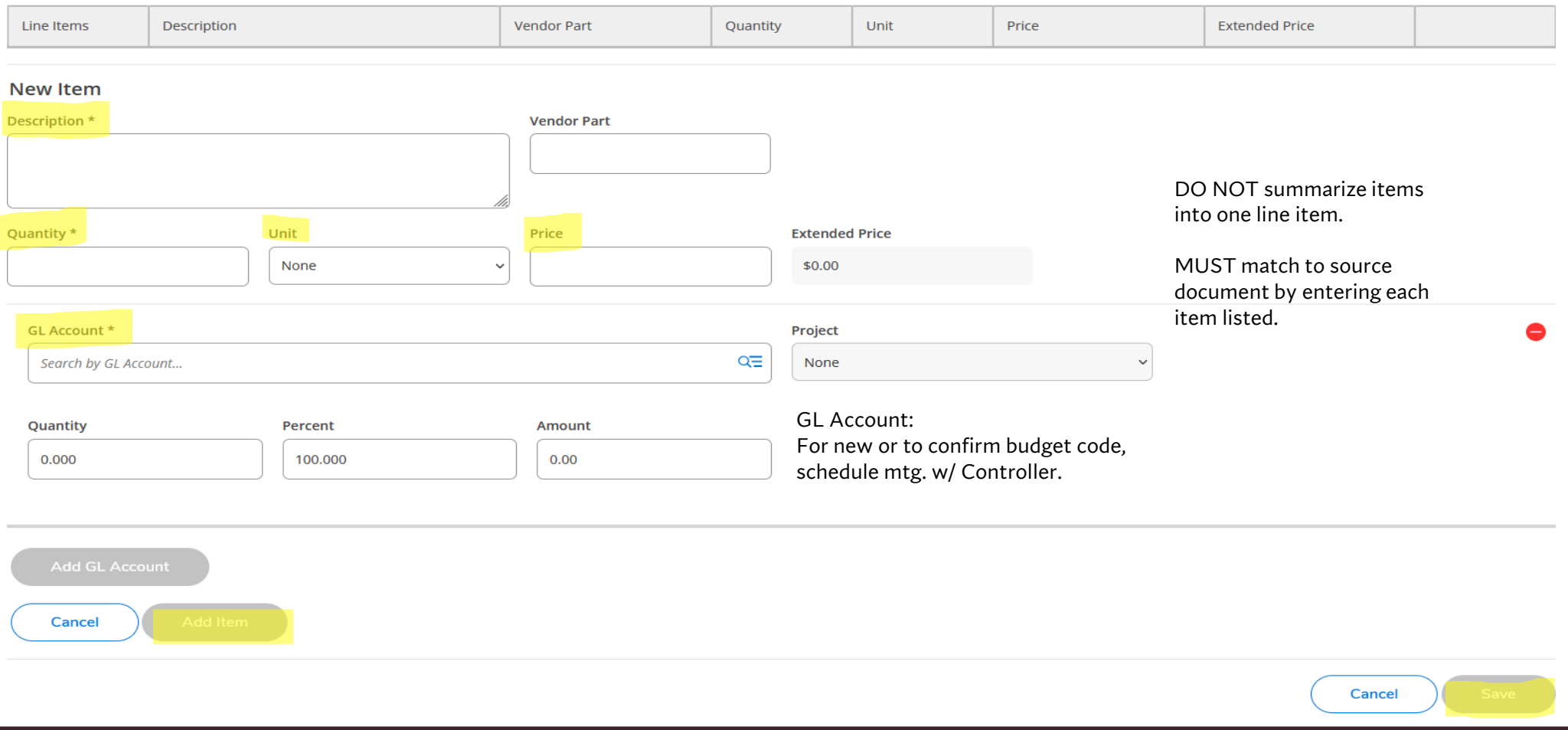

# **Requisitions - View**

Requisition Status

- Not Approved awaiting approval tree (prompt next in line approver to approve requisition)
- Outstanding awaiting review and P.O. creation
- PO Created requisition has been created to a PO  $#$

**MUST** do periodic checks on status to follow-up on requisition process.

Purchase Order Status

- Outstanding awaiting receiving and invoicing
- Accepted items have been received
- Invoiced invoice has been received and voucher to pay has been created by Accounts Payable
- Paid check has been issued
- Reconciled check related to this has been reconciled within Colleague once cleared with bank
- Closed P.O. has been closed
- Void PO. has been voided

# **Requisitions – Reminders . . .**

*"Plan accordingly and allow ample time by being proactive."*

Purchase Order (PO)

- Submit Requisition.
- Upload Support Documentation REQ #, Vendor Name, Date on Document (i.e. REQ0000000 Tractor Supply 081423) to your "INITIATOR" folder created by Controller.
- After approval tree will be reviewed and P.O. will be created.
- Submit hardcopy of "Invoice" (NOT ACCEPTABLE quote, sales order, statement, etc.) to Accounts Payable with "Okay to Pay", Signature, and P.O. # directly on invoice. If you have a packing slip – attach to matching invoice.

NEW Fiscal Year Blanket Purchase Orders (BPO)

- Submit once email notification is sent out by Controller or Business & Finance Office.
- When creating requisition prior to July  $1<sup>st</sup>$  CHANGE DATE to "7/1/xxxx".
- Review vendor transaction history to determine estimate amount for new fiscal year.

#### RESOURCES:

Document: "Life Cycle of a REQ & Purchase Order" (Microsoft Teams: NVC Budget Center Managers & Admins – General –<br>Administrative Assistant Training-Resources Docs – REQ PURC-PO-Lifecycle-to update v02-16-2023.pdf)

Document: "Requisition Naming Structure" (Microsoft Teams: NVC Budget Center Managers & Admins/General – Requisition-<br>One Drive Info – Requisition Naming Structure v02-16-2023.pdf)